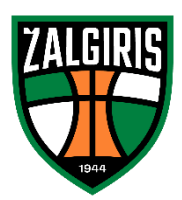

Paskirkite 1,2 procento sumokėto gyventojų pajamų mokesčio Kauno "Žalgirio" krepšinio klubui arba "Kauno Žalgirio" futbolo komandai. Tai nieko nekainuojanti Jūsų finansinė parama "Žalgiriui"!

- 1. Eikite [į https://deklaravimas.vmi.lt/](https://deklaravimas.vmi.lt/) ir prisijunkite prie Elektroninio deklaravimo sistemos (EDS)
- 2. Pasirinkite savo banką ir prisijunkite per internetinę bankininkystę.
- 3. EDS puslapyje pasirinkite "Deklaravimas" skiltį viršuje, toliau "Pildyti formą" kairėje:

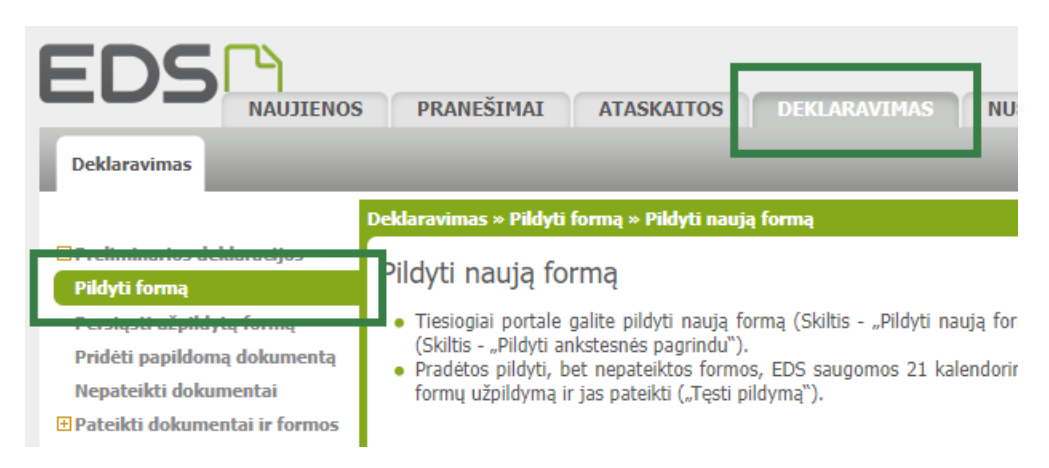

4. Skiltyje "Formos kodas" įveskite FR0512, spauskite "Filtruoti". Prie surastos formos pasirinkite formos elektroniniam pildymui piktogramą:

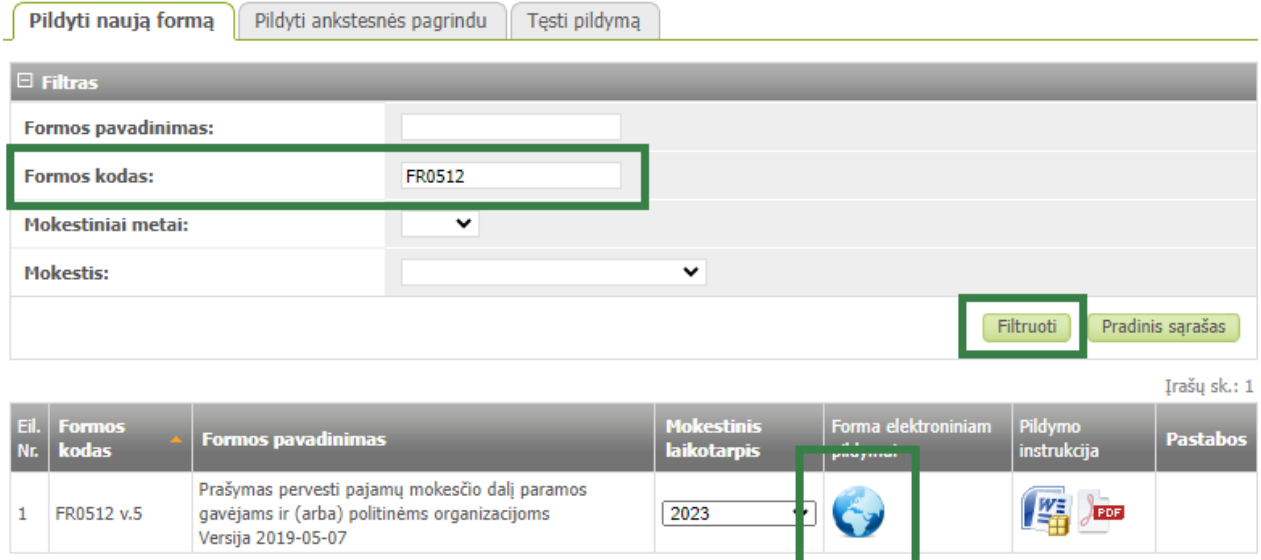

5. Pradėkite pildyti formą. Paieškoje įveskite norimo paramos gavėjo įmonės kodą arba pavadinimą ir spauskite "Tęsti":

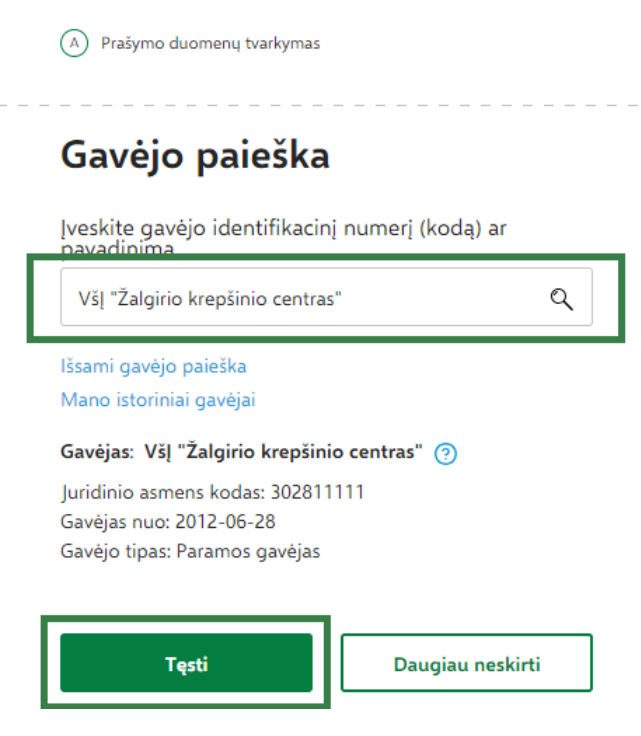

6. Nurodykite norimą skirti mokesčio dalies dydį (iki 1,2%) ir mokestinį laikotarpį, iki kurio norite skirti paramą (nuo 2023 m. iki 2027 m.) ir spauskite "Išsaugoti":

## Užpildykite prašymo duomenis

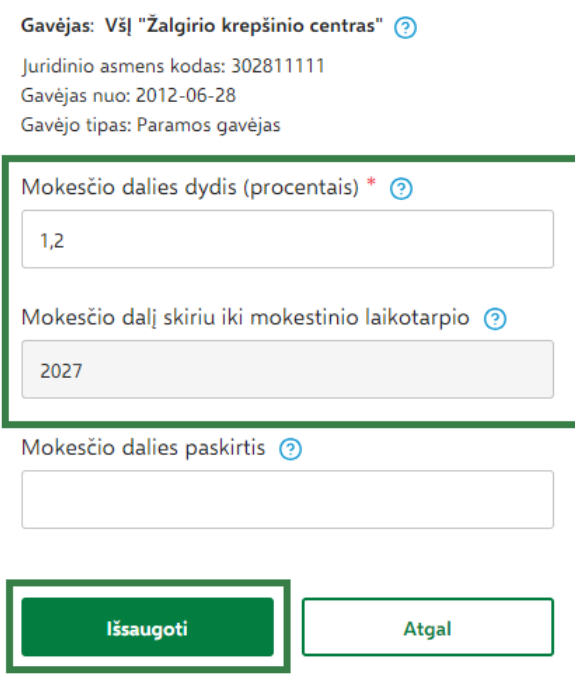

7. Jei norite dalį mokesčio skirti kitiems paramos gavėjams ar organizacijoms - spauskite "Pridėti naują įrašą". Kitu atveju – spauskite "Taip, teisingi":

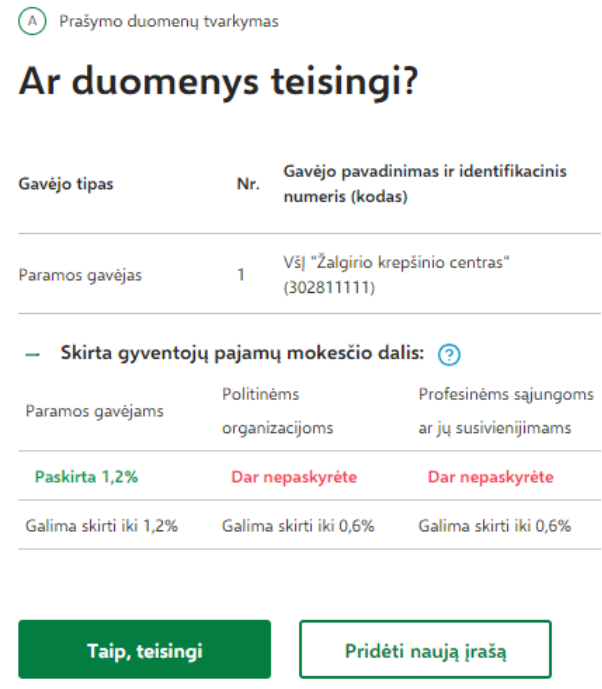

8. Spauskite "Formuoti prašymą", o tolimesniame žingsnyje - "Pateikti":

(B) Prašymo formavimas

## Ar norite formuoti prašymą?

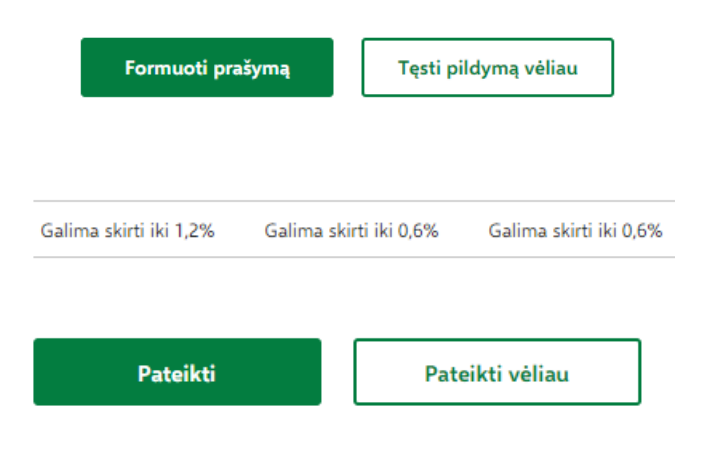